- 1. Contact **AskIT at 205-996-5555 to be added to the Citrix user group for Mac users**
- 2. After being added to the user group, navigate to [https://uabcitrix.cloud.com/Citrix/StoreWeb/#/home](https://nam12.safelinks.protection.outlook.com/?url=https%3A%2F%2Fuabcitrix.cloud.com%2FCitrix%2FStoreWeb%2F%23%2Fhome&data=05%7C01%7Craeannb%40uab.edu%7Ce74b60b651184908bf8708dbc5254fd9%7Cd8999fe476af40b3b4351d8977abc08c%7C1%7C0%7C638320536298677452%7CUnknown%7CTWFpbGZsb3d8eyJWIjoiMC4wLjAwMDAiLCJQIjoiV2luMzIiLCJBTiI6Ik1haWwiLCJXVCI6Mn0%3D%7C3000%7C%7C%7C&sdata=LAYhCw9X68%2B25CBqEefTf34fdZot9SVRzeojOne5stw%3D&reserved=0) , enter your UAB email address at the Microsoft prompt, and then use UAB single sign-on to take you to the Citrix Workspace web page.
- 3. For this to work, you also need to install the Citrix Workspace application. If it is not installed, the first time you login to the Citrix Workspace web page, it will prompt you to "Detect Workspace". Follow the instructions to install the Workspace. **During the install do not check "Add Account".**
- 4. Go back to the web page and click continue. Click "Always Allow" when prompted to allow Citrix Workspace Launcher to open. You will then be taken to the Apps/Desktops web page.
- 5. In the web page, click on the "Desktops" tile to the left of the browser window and then click on the Staff Public Desktop tile that will come up in the middle of the browser window. This will open up a Windows machine login screen in your browser window.
- 6. Login using your BlazerID and password.
- 7. You will then have a Windows computer desktop embedded in your browser window to use as if you were logged in to a PC.
- 8. Open a Windows browser from within this desktop using Google Chrome and connect to the UAB Oracle web site.
- 9. Proceed to run whichever Oracle finance app you need, including PCARD Review.

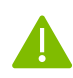

**For more information on the Citrix Receiver and Oracle access, see: [OnBase for Mac users](https://uabprod.service-now.com/service_portal?sys_kb_id=43c71d8bdb7a14509a2a5e65ce9619f3&id=kb_article_view&sysparm_rank=2&sysparm_tsqueryId=7927cd739721fd900917316bf253afcd)  [using Citrix to access Oracle HR and Finance](https://uabprod.service-now.com/service_portal?sys_kb_id=43c71d8bdb7a14509a2a5e65ce9619f3&id=kb_article_view&sysparm_rank=2&sysparm_tsqueryId=7927cd739721fd900917316bf253afcd) an[d Java Plug-in: Mac Users in Citrix Receiver](https://uabprod.service-now.com/service_portal?id=kb_article&sys_id=4441a72d4f01a3c017cc9ffd0210c79e)**